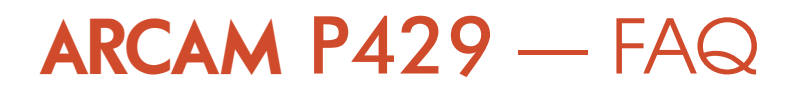

## **How do I update the software on the amplifier?**

The following procedure (also included with the software package) describes the software update procedure:

- 1. OPTIONAL: Connect the amplifier to RS232 or Network control program and read current software version
- 2. Ensure the update file is named **P429.HEX** and copy to the root directory of a USB drive
- 3. Power off the amplifier
- 4. Insert the USB drive into the rear socket
- 5. Power on the amplifier
- 6. The software upgrade will start and the front panel LED will flash green during this step
- 7. Once the upgrade is complete, the front panel LED will turn solid red
- 8. Power off the P429
- 9. Remove the USB drive
- 10. Power on the unit
- 11.OPTIONAL: Reconnect RS232 or network controller and read the new software version

## **My amplifier just turned itself off. Why is this?**

To comply with the latest standby energy consumption regulations, the amplifier goes into a low power standby state after approximately 4 hours of inactivity. To bring the unit out of standby, do any of the following:

- 1. Issue a "Power On" command, using either the RS232 or Ethernet network interface
- 2. Turn on the P429 using the **TRIGGER IN** signal
- 3. Apply an audio signal to the amplifier's input
- 4. Power the unit off then back on, using the front power button